# Resolver "No se puede encontrar el secreto del error " en los registros de SMC  $\overline{\phantom{a}}$

## Contenido

Introducción **Prerequisites Requirements** Componentes Utilizados **Antecedentes** Problema Solución

## Introducción

Este documento describe cómo resolver el error "no se encuentra el secreto para" en Secure Network Analytics Manager Central Management.

## **Prerequisites**

#### **Requirements**

No hay requisitos específicos para este documento.

#### Componentes Utilizados

La información que contiene este documento se basa en las siguientes versiones de software y hardware.

• Secure Network Analytics Manager versión 7.1.1 o posterior

La información que contiene este documento se creó a partir de los dispositivos en un ambiente de laboratorio específico. Todos los dispositivos que se utilizan en este documento se pusieron en funcionamiento con una configuración verificada (predeterminada). Si tiene una red en vivo, asegúrese de entender el posible impacto de cualquier comando.

### **Antecedentes**

Este problema se observa en los servicios de **Central Management** que requieren credenciales como **SNMP v3**.

No se muestra ningún error en un Central Management página en sí.

Esta implementación tenía un administrador principal y secundario.

/lancope/var/logs/containers/svc-central-management.log en el Administrador principal tiene entradas de línea

que contienen "unable to find secret for" entradas.

#### Problema

El error se ve en el administrador principal **/lancope/var/logs/containers/svc-central-management.log** cuando se realiza un cambio de configuración en la configuración de los jefes secundarios. Esto puede ocurrir con cualquier sección de configuración de Administración central que se pueda configurar para utilizar la autenticación.

Apr 27 19:47:35 smc-primary docker/svc-central-management[3214]: 2020-04-27 19:47:35.369 INFO [qtp1907431275-88280] FailoverConfigurationSender:129 - Synchronization of Primary's APPLIANCE a39117ce-ac2b-46eb-837c-facae0cc4abc snapshot to other SMC is successful Apr 27 19:47:36 smc-primary docker/svc-central-management[3214]: 2020-04-27 19:47:36.982 ERROR [qtp1907431275-88310] GlobalExceptionController:133 - \QError processing GET /cm/config/appliance/a39117ce-ac2b-46eb-837c-facae0cc4abc/config/internal\E Apr 27 19:47:36 smc-primary docker/svc-central-management[3214]: com.lancope.cm.configuration.service.SecureDataProcessingException: **Unable to find secret for '0xe9bda01ea881b262ced8e153a3d9cf2a' <-- The error** El administrador secundario genera un error al mismo tiempo en el mismo **/lancope/var/logs/containers/svc-cm-agent.log** archivo: Apr 27 19:47:36 smc-secondary docker/svc-cm-agent[385336]: 2020-04-27 19:47:36.305 INFO [qtp634540230-71] StandardCommandRunner:67 - Running Command(Command(commandType=APPLY\_CONFIG, commandId=9ba839e2-6770-4f21-9f7d-cbfe6782c2dc, arguments=Optional[[internetProxy, auditLogDestination, passwordPolicy, smtp, aide, ldapSetup, dnsCache, dns, ssh, fips, ntp, dodin, tlsApplianceIdentity, snmpAgent, tlsClientIdentities, sso, externalServices, localResolution, networkInterfaces, openingMessage, configBackup, host, trustStore, sessionTimeout]]))... Apr 27 19:47:36 smc-secondary docker/svc-cm-agent[385336]: 2020-04-27 19:47:36.306 INFO [qtp634540230-71] CommandDispatcher:30 - Running APPLY\_CONFIG 9ba839e2-6770-4f21-9f7dcbfe6782c2dc Apr 27 19:47:37 smc-secondary docker/svc-cm-agent[385336]: 2020-04-27 19:47:37.135 INFO [qtp634540230-71] StandardCommandRunner:69 - Command(Command(commandType=APPLY\_CONFIG, commandId=9ba839e2-6770-4f21-9f7d-cbfe6782c2dc, arguments=Optional[[internetProxy, auditLogDestination, passwordPolicy, smtp, aide, ldapSetup, dnsCache, dns, ssh, fips, ntp, dodin, tlsApplianceIdentity, snmpAgent, tlsClientIdentities, sso, externalServices, localResolution, networkInterfaces, openingMessage, configBackup, host, trustStore, sessionTimeout]])) completed, success = false Apr 27 19:47:37 smc-secondary docker/svc-cm-agent[385336]: 2020-04-27 19:47:37.136 INFO [qtp634540230-71] CommandResultStoreDAO:40 - {"replyLink":"[https://10.209.6.43/cm/config/appliance/a39117ce-ac2b-46eb-837c](https://10.209.6.43/cm/config/appliance/a39117ce-ac2b-46eb-837c-facae0cc4abc/command/9ba839e2-6770-4f21-9f7d-cbfe6782c2dc/apply�,�commandResult�:{�type�:�applyConfig�,�successful�:false,�details�:�exit)[facae0cc4abc/command/9ba839e2-6770-4f21-9f7d](https://10.209.6.43/cm/config/appliance/a39117ce-ac2b-46eb-837c-facae0cc4abc/command/9ba839e2-6770-4f21-9f7d-cbfe6782c2dc/apply�,�commandResult�:{�type�:�applyConfig�,�successful�:false,�details�:�exit)[cbfe6782c2dc/apply","commandResult":{"type":"applyConfig","successful":false,"details":"exit](https://10.209.6.43/cm/config/appliance/a39117ce-ac2b-46eb-837c-facae0cc4abc/command/9ba839e2-6770-4f21-9f7d-cbfe6782c2dc/apply�,�commandResult�:{�type�:�applyConfig�,�successful�:false,�details�:�exit) code: 1\nElementIDs without results: aide, auditLogDestination, configBackup, dns, dnsCache, dodin, externalServices, fips, host, internetProxy, ldapSetup, localResolution, networkInterfaces, ntp, openingMessage, passwordPolicy, sessionTimeout, smtp, snmpAgent, ssh, sso, tlsApplianceIdentity, tlsClientIdentities, trustStore\n---STDERR---\nERROR! Attempted to execute \"./ansible-inventory.py\" as inventory script: Inventory script (./ansibleinventory.py) had an execution error: /usr/local/lib/python2.7/distpackages/urllib3/connectionpool.py:1004: InsecureRequestWarning: Unverified HTTPS request is being made. Adding certificate verification is strongly advised. See: <https://urllib3.readthedocs.io/en/latest/advanced-usage.html#ssl-warnings\n> InsecureRequestWarning,\n/usr/local/lib/python2.7/dist-packages/urllib3/connectionpool.py:1004: InsecureRequestWarning: Unverified HTTPS request is being made. Adding certificate verification is strongly advised. See: [https://urllib3.readthedocs.io/en/latest/advanced-usage.html#ssl](https://urllib3.readthedocs.io/en/latest/advanced-usage.html#ssl-warnings\n)[warnings\n](https://urllib3.readthedocs.io/en/latest/advanced-usage.html#ssl-warnings\n) InsecureRequestWarning,\nTraceback (most recent call last):\n File

\"/opt/service/ansible/ansible-inventory.py\", line 48, in <module>\n \"config\":

fetch\_configuration(),\n File \"/opt/service/ansible/ansible-inventory.py\", line 36, in

```
fetch_configuration\n return r.json()['configurableElements']\n File
\"/usr/local/lib/python2.7/dist-packages/requests/models.py\", line 889, in json\n
self.content.decode(encoding), **kwargs\n File \"/usr/lib/python2.7/json/_init_.py\", line
339, in loads\n return _default_decoder.decode(s)\n File \"/usr/lib/python2.7/json/decoder.py\",
line 364, in decode\n obj, end = self.raw_decode(s, idx=_w(s, 0).end())\n File
\"/usr/lib/python2.7/json/
Apr 27 19:47:37 smc-secondary docker/svc-cm-agent[385336]: decoder.py\", line 380, in
raw decode\n obj, end = self.scan_once(s, idx)\nValueError: Expecting ',' delimiter: line 1
column 10305 (char 10304)\n \n\n","elementResults":["java.util.HashMap",{}]}}
Apr 27 19:47:37 smc-secondary docker/svc-cm-agent[385336]: 2020-04-27 19:47:37.767 INFO
[qtp634540230-71] CommandResultStoreDAO:46 - Previous command result exists. Removing it now.
```
#### En el Administrador principal, compruebe el contenido

del /lancope/var/services/cm/configuration/{idofsecondarysmcdirectory}/config.json archivo. con el jq. /lancope/var/services/cm/configuration/idofsecondarysmcdirectory/config.json comando.

```
primary-smc#: jq .configurableElements.snmpAgent
/lancope/var/services/cm/configuration/{idofsecondarysmcdirectory}/config.json
{
  "agentEnabled": true,
  "agentCommunity": "fakePW123",
  "agentPort": 161,
  "sysLocation": "Somecity ST",
  "sysContact": "Example User",
  "sysName": "smc-secondary.example.com",
  "sysServices": 72,
  "sysDescr": "Stealthwatch",
  "sysObjectId": "1.3.6.1.4.1.8712.1.1",
  "username": "readonly",
  "mode": "V3",
  "encryptionPass": "0xe9bda01ea881b262ced8e153a3d9cf2a", <-- This is the same value seen in the
log file from the Primary Manager
  "authPass": "0x6bb67c14beca3b6ba319485441cd24a36f80068d",
}
```
### Solución

Desplácese hasta **Central Management > Actions > Edit Appliance Configuration > Network Services** y, a continuación, introduzca el Encryption Password y Authentication Password valores de la sección Agente SNMP cuando se selecciona SNMP VERSIÓN V3. Una vez completada, seleccione **Apply Settings**.

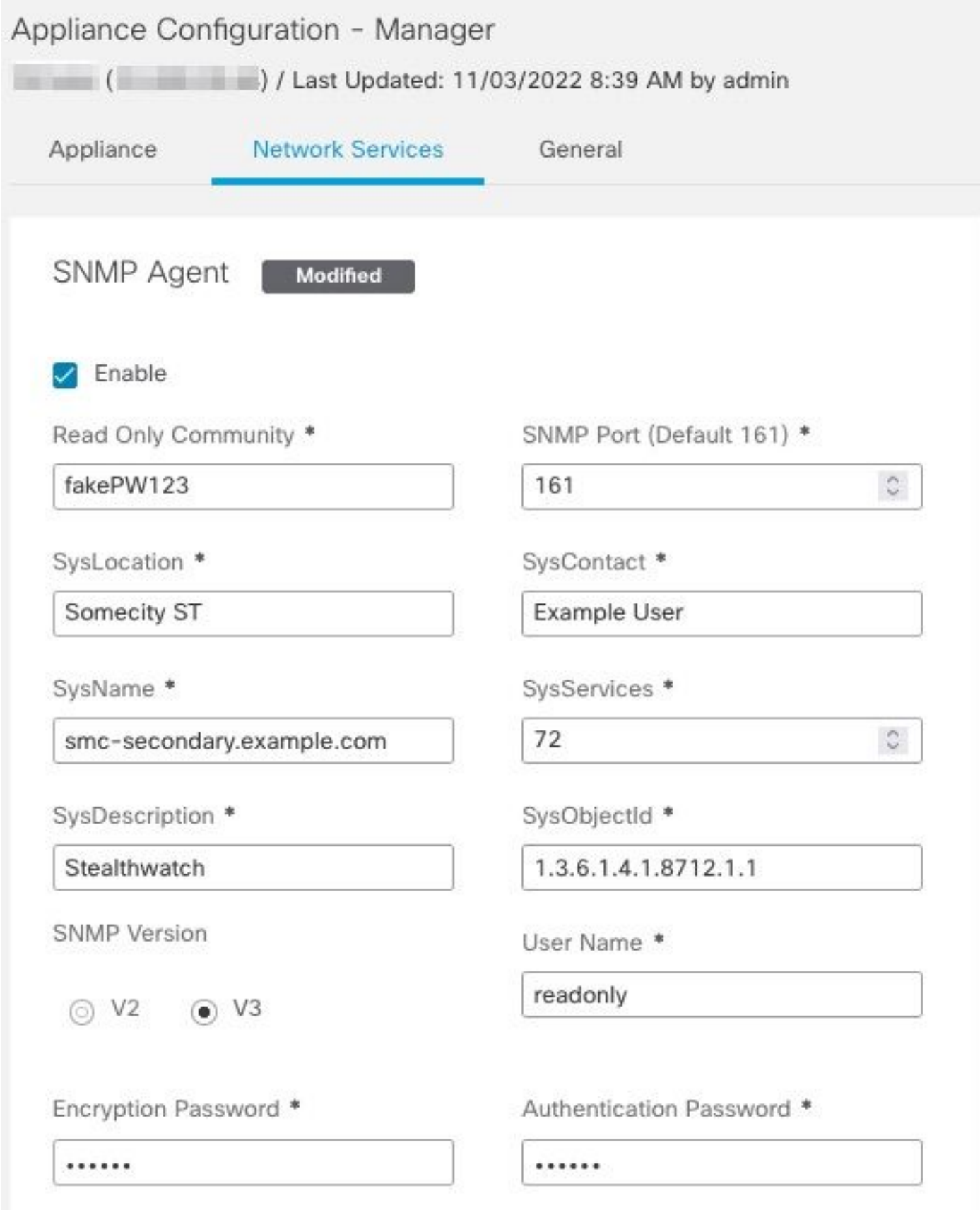

Configuración del agente SNMPv3

#### Acerca de esta traducción

Cisco ha traducido este documento combinando la traducción automática y los recursos humanos a fin de ofrecer a nuestros usuarios en todo el mundo contenido en su propio idioma.

Tenga en cuenta que incluso la mejor traducción automática podría no ser tan precisa como la proporcionada por un traductor profesional.

Cisco Systems, Inc. no asume ninguna responsabilidad por la precisión de estas traducciones y recomienda remitirse siempre al documento original escrito en inglés (insertar vínculo URL).